## Fisa de lucru

1. Deschideti aplicatia Microsoft Excel si realizati urmatorul tabel:

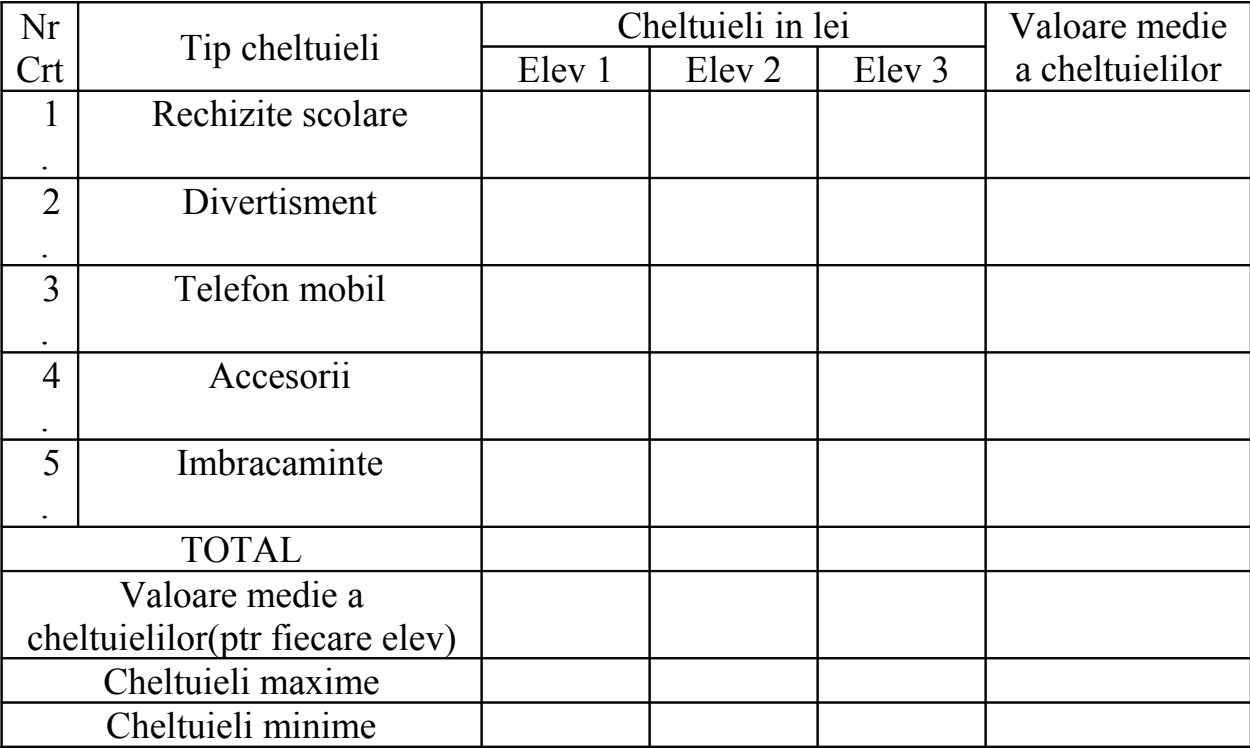

## Tabel cheltuieli

2. Realizati calculele cerute folosind functiile necesare.

3. Adaugati tabelului o culoare de fundal si diferite tipuri si culori pentru bordurile din interior si din exterior ale tabelului.